## **Contents**

| <u>Page</u> |                                                        |  |  |
|-------------|--------------------------------------------------------|--|--|
| 4           | Introduction                                           |  |  |
| 5           | Overview                                               |  |  |
| 6           | System Requirements                                    |  |  |
| 7           | Installation                                           |  |  |
| 8           | Network Installation & Technical Information           |  |  |
| 9           | Getting Started                                        |  |  |
| 10          | Main Map                                               |  |  |
| 11          | Location Entry Screen                                  |  |  |
| 12          | Teacher Options                                        |  |  |
| 13          | Teacher Options - General                              |  |  |
| 14          | Teacher Options - Printing                             |  |  |
| 15          | Teacher Options - Locations - Global Settings          |  |  |
| 16          | <b>Teacher Options - Individual Locations Settings</b> |  |  |
| 17          | Links to Foundation Stage Curriculum Guidance          |  |  |
| 18          | Plans & Resources                                      |  |  |
| 19          | Copyright & Trademarks                                 |  |  |
| 20          | Acknowledgements                                       |  |  |
| 21          | About 2Simple                                          |  |  |
| 22          | Contacting 2Simple                                     |  |  |
|             |                                                        |  |  |

## **4** Introduction

"My work as a primary consultant has shown me that ICT in the foundation stage should develop from children's real experiences and involve children in further active learning. Simple City stimulates language, independence, listening and creative play in the Foundation Stage and Year 1. Interesting and engaging on screen activities promote children's creative play away from the computer. Above all it is great fun.

Children visit 10 exciting locations all over Simple City. In pairs or independently, they design their own objects or environments; a house, a car, a zoo, a farm, a garden or a park for example. Animation allows them to explore the world they have created.

An expert introduces and explains the jobs done in each area. These videos stimulate the children's play on and off the computer. Practitioners should discuss them with children to link the on screen games to the real world and children's experiences.

Other activities teach specific aspects of the Foundation Stage curriculum; for example, categorising vocabulary by grouping and naming or using positional language. The teacher options allow practitioners to select areas, levels of difficulty and activities. There is an extensive resource bank to encourage follow up work.

The simple drag and drop activities have been especially designed so that young children can manage them independently."

- Julie Steer - Senior Education Consultant

| Location       | Outcome from creative play      | Learning focus for spoken instructions         | Animation Hot Spots                                                                                          |
|----------------|---------------------------------|------------------------------------------------|----------------------------------------------------------------------------------------------------|
| Building Site  | Design a house                  | No instructions                                | Lights and people appear in windows.                                                                         |
| Café           | Select food for different meals | Identify and categorise food, simple counting. | Click on food to make girl eat it.                                                                           |
| Doctor         | Look after a patient            | Identify parts of the body                     | Patients swallow medicine. Ointment squeezes out.                                                            |
| Farm           | Create your own farm            | No instructions                                | Animals move and make noises when clicked.                                                                   |
| Garage         | Design your own car             | No instructions                                | Car drives off when arrow clicked. Click car sections to change their colour. Petrol increases speed of car. |
| Garden Centre  | Plant a garden                  | No instructions                                | Water plants to make them grow.<br>Caterpillar eats cabbages. Insects fly round.                             |
| Park           | Make your own park              | Understand and use prepositions                | Children use park equipment                                                                                  |
| Recycling Area | Recycle objects                 | No instructions                                | Objects crushed. Worms eat compost. Noises.                                                                  |
| Vet            | Look after different pets       | No instructions                                | Pets move and make noises when clicked. Pet food appears and disappears. Ointment squeezes out.              |
| Zoo            | Create your own zoo             | Sort out and group similar animals.            | Animals move and make noises when clicked.                                                                   |

## **6 System Requirements**

Operating System: Windows 98 / 98SE / ME / 2000 / XP

Processor: Recommended Pentium II, 500MHz

Memory: Minimum 64MB RAM

Hard Drive: 300 MB min

Display: Minimum 800x600, 16 bit High Colour † (Recommended 1024 x 768)

CD-ROM Drive Required for Installation

Standard Mouse, Keyboard Sound card & speakers

Printer

MSIs available on request.

Adobe Reader required to view the user guide (Available on CD-ROM)

† Please Note: We recognise that it is not practical for busy teachers to keep changing screen settings such as colour depth and Screen resolution for each piece of software. Therefore as far as possible, Simple City is designed to work well on different computers with a range of monitor settings. Simple City, however, is designed for a screen resolution of 800x600. It will work fine on 256 colours setting, but to offer the greatest range of colours, we recommend using a colour depth of 16 or 32 bit (High Colour or True Colour).

If you require further help, please do not hesitate to contact our technical support on (+44) 020 8203 1781 or www.2Simple.com/support.

Follow the instructions on the 'Quick Start' card.

If these do not work, then:

- 1. Put the CD in the drive.
- Double-click the 'My Computer' icon on your desktop
- 3 Double-click the Simple City icon to commence the installation
- 4. Follow the instructions on screen to complete the installation.

This will install your software and add a link from the Start Menu to Simple City.

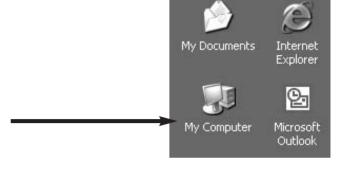

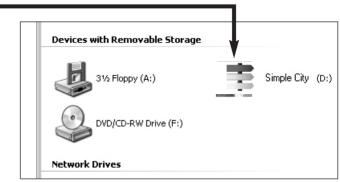

### 8 Network installation & technical information

### **Installing Simple City**

Simple City is designed to work on ALL networks. You can find clear installation instructions on the CD and we provide full support on our website: <a href="https://www.2simple.com/support">www.2simple.com/support</a>

If you need help with a specific installation, please do not hesitate to contact us via our website or email us at <a href="mailto:support@2simple.com">support@2simple.com</a>

2Simple will provide MSI installations free of charge.

As networks differ from one another, we can and will help you when needed. If any of our instructions do not work, please do contact us as we want to provide accurate information and we rely on your feedback to help us get it right.

2Simple Software Enterprise House 2 The Crest Hendon, London NW4 2HN

Tel: (+44) 020 8203 1781 Fax: (+44) 020 8202 6370

### Click Start - Programs - 2Simple Software - Simple City

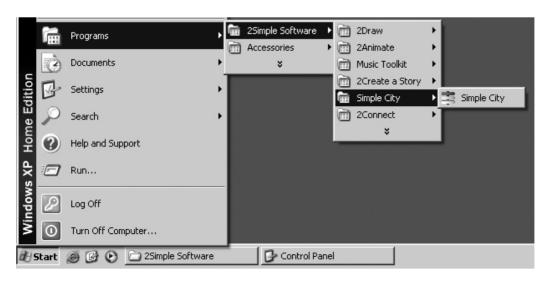

Or double-click on the Simple City icon on your desktop.

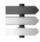

Simple City will now launch and take you straight to the Main Map screen

## 10 Main Map

This is the main Simple City map. From here you can access all the different parts of the City.

Simply move your cursor over the area you wish to visit, and click the mouse.

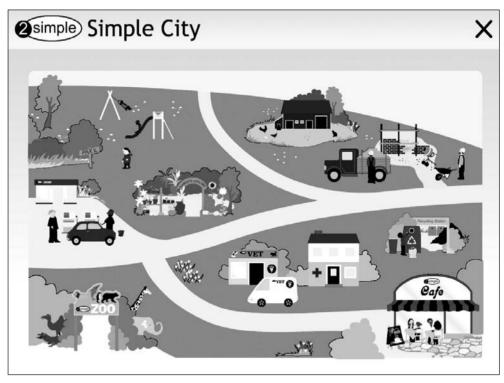

This is the entry screen for the Café and is fairly typical of how the other locations entry screens look.

Each location has an expert talking about the job for teachers to discuss with the children. These videos last about 1 minute

Most areas have children using equipment relating to the location to encourage role play and activities away from the computer

All locations have a simple game as an introduction or for very young children

Click here to return to the main map.

All areas have a creative play game where children can create their own designs independently or in pairs.

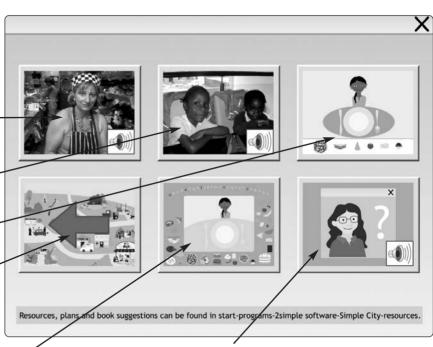

Some locations have questions or instructions relating to aspects of the foundation stage curriculum. These use simpler language at Level 1, more complex at level 2. See chart on page 5 for the focuses of the questions.

### 12 Teacher Options

When on the main map screen, hold Ctrl and Shift then tap 'O' to display the teacher options.

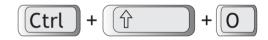

Click on the tabs at the top to switch between option screens.

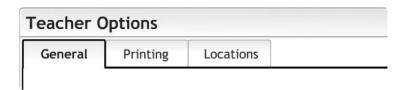

**Please note:** Changing the settings on the General and Printing option screens will apply the same settings to all locations.

Some individual locations settings can be changed by going to the Locations screen.

**Teacher Options** Use mouse as normal/Sticky General Printing Locations drag and drop Young children can find it Use mouse as normal hard to hold down the mouse button. The 'sticky' Sticky drag and drop Young children can find it hard to hold down the mouse button. This option option lets them click the lets them click the mouse to pick up an object and click to drop it. mouse to pick up an object and click to drop it. Hide the Exit button to stop early learners accidently leaving the program... (You can still use 'Control' 'Shift' 'X' to Exit) Show/hide Exit button options Show Exit Button all the time Prevent accidental closing of ○ Hide Exit Button for 1 ▼ minutes program. Choose to show the Don't show Exit Button Exit button all the time, hide it for a number of minutes or not to show it at all. OK Cancel

## 14 Teacher Options - Printing

You can choose to show the printer button all the time.

However, to prevent accidental printing and paper wasteage, you can choose to hide the printer button after printing for a number of minutes, or even not allow any printing at all.

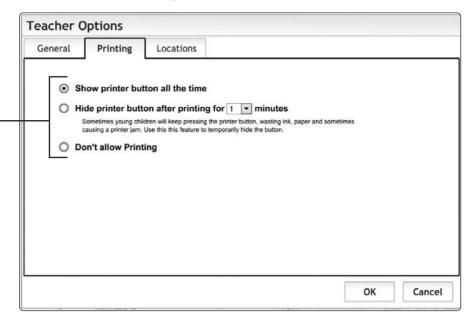

### Teacher Options - Locations - Global Settings (15)

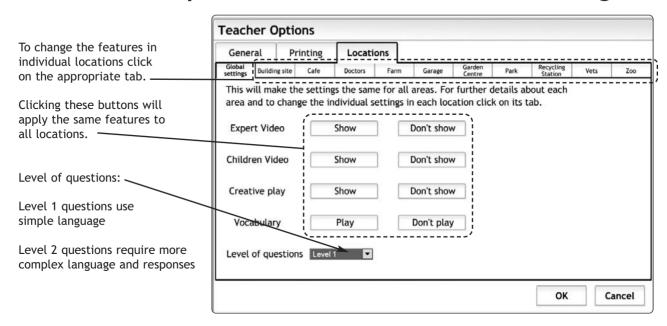

## 16 Teacher Options - Individual Location Settings

This is the Locations screen for the Café and is fairly typical of how the other location teacher options screens look

Each area has an expert talking about the jobs involved in the location. This allows you to switch off the expert videos in this location.

Most areas have videos of children role playing. This allows you to switch the video off.

This allows you to set the level of difficulty in this location. Level 1 instructions are more suitable for younger or less experienced learners.

Level 2 instructions requires children to follow instructions containing 3 or 4 items.

Click on these tabs to access settings for the various locations. **Teacher Options** Printing Locations General Global Garden Recycling Ruilding site Cafe Doctors Farm Garage Park Vets 700 settings Contro Ctation Expert video Questions Creative play Snoken vocahulary Teaching focus for questions Level 1 A child describes a hildren can create on would like to Eollow instructions all the different jobs visit to a cafe meals and make hear the word label and that are done in a for younger children the customer eat snoken for each categorise food them object touched cimple counting Level 2 questivir click here. involve m complex Vinguage OK Cancel This allows the children to Teaching focus Show/hide the Creative Play option hear the names of objects when they suggestions

hover over them with the mouse.

### Links to Foundation stage Curriculum guidance (17)

### Linking Foundation Stage Curriculum Guidance to Simple City

### Simple City will help children:

- Create their own designs relating to common role play areas in the Foundation Stage curriculum.
- Use language to recreate roles and experience.
- Begin to use talk instead of action to rehearse, reorder and reflect on the past experience.
- Categorising extend vocabulary by grouping and naming.
- Begin to make patterns in their experience through sequencing, grouping and reordering.
- Speak and listen and represent their ideas in their activities.
- Collaborate and take turns
- Capture their actions and use the print outs to retell stories to their friends and family.
- Make connections between experiences and ideas that are related to any aspect of their life at home or in the community.
- Use shape and positional language.
- Hear and say initial sounds in words.
- Link sounds to letters naming and sounding the alphabet.

### 18 Plans and Resources

To see the resources go to:

### Start/all programs/2simple software/Simple City resources

where you will find:

- Planning Suggestions
- · Ideas for further activities
- Recommended books.
- Drawings from program
- Photographs from the program

Simple City games are most effective when they are part of a programme of roleplay, structured activities and discussion around the topic. The videos need to be introduced and discussed with the children.

The software described in this document is a proprietary product of 2Simple Software Ltd and is furnished to the user under a license for use as specified in the license agreement. The software may be used or copied only in accordance with the terms of the agreement. Information in this document is subject to change without notice and does not represent a commitment on the part of 2Simple Software Ltd. No part of this document may be reproduced, transmitted, transcribed, stored in any retrieval system, or translated into any language without the express written permission of 2Simple Software Ltd.

### **Trademarks**

2Simple, 2Simple Software, and Simple City are trademarks of 2Simple Software Ltd.

Adobe Reader is a registered trademark of Adobe Systems.

Flash player are trademarks of Macromedia in the United States and other countries.

All other trademarks and registered trademarks mentioned in this document are the property of their respective owners.

### Copyright

Copyright © 2005, 2Simple Software Ltd. All Rights Reserved.

2Simple Software, United Kingdom

info@2Simple.com • www.2Simple.com

Simple City + User Guide - 1st (UK) Edition - Version - 1.0.0 (November 2005)

Author: Ashley Goldstein, Julie Steer, Pavel Nohejl, 2Simple Software Ltd.

Developer: Pavel Nohejl, Emma Prowse, 2Simple Software Ltd.

Consultant: Julie Steer

## **20 Acknowledgments**

# 2Simple and Julie Steer would like to thank the following for all their invaluable help with the making of Simple City:

Vashti Hildreth St John's Cof E school Cedars First School, Harrow St Johns C of E School, Harrow Pinner Park First School and Nursery, Harrow Newton Farm School and Nursery, Harrow Granary Preschool, Harrow

Cramers Garage, Watford Willow Farm, St Albans Watford Recycling Centre, Watford Blythwood Vets, Hatch End, Harrow Buckingham cafe, Stanmore Whipsnade Zoo Cath Alan Lisa

Lisa Faye Karrie Samiya

Meiney Rod

Katie Gary

Hedley Stephen

Alan 7aitun

Nicola Emlyn Alice

Mary

All our software is designed on the following principles:

#### SIMPLICITY OF LISE

The software has evolved in the classroom to meet the needs of very young pupils. It is simple to learn and simple to use. There are no 'wrong buttons' to press.

#### TRANSFER OF SKILLS

All our software has a common look and feel. It is designed to take pupils from what is familiar towards standard Windows<sup>™</sup> interfaces.

#### DEVELOPED IN THE CLASSROOM FOR THE LIK CURRICULUM

The software has been developed to meet the needs of the UK curriculum. It has been tested and refined in the classroom, and has evolved based on research and suggestions from teachers.

#### VIDEO OF IDEAS FOR ACTIVITIES

All our software comes with a large number of ideas for use and tutorials. These take the form of short videos which run on the computer and teach staff and pupils to use the software in an appropriate curriculum context

#### **EMPHASIS ON CREATIVITY**

Making the software simple allows pupils to focus on the content of their work. Whilst the software is powerful, it is the pupils who are creating, not the computer.

#### READING AGE

Many pupils are held back by complex language in some software packages. Our software uses simple icons and appropriate text, ensuring reading age is not a barrier to ICT learning.

#### INDEPENDENT USE

The simplicity of the software, combined with the use of video, makes the software ideal for independent use.

## 22 Contacting 2Simple

You can contact us:

For general information: info@2Simple.com

For support issues:

www.2Simple.com/support or support@2Simple.com

Tel: (+44) 020 8203 1781

Fax: (+44) 020 8202 6370

You can write to us:

2Simple Software Enterprise House 2, The Crest Hendon, London UK NW4 2HN

### Faulty Media

Should the CD ROM develop a fault we will replace it free of charge.